# ACCT 420: Logistic Regression

Session 4

Dr. Richard M. Crowley

# Front matter

### Learning objectives

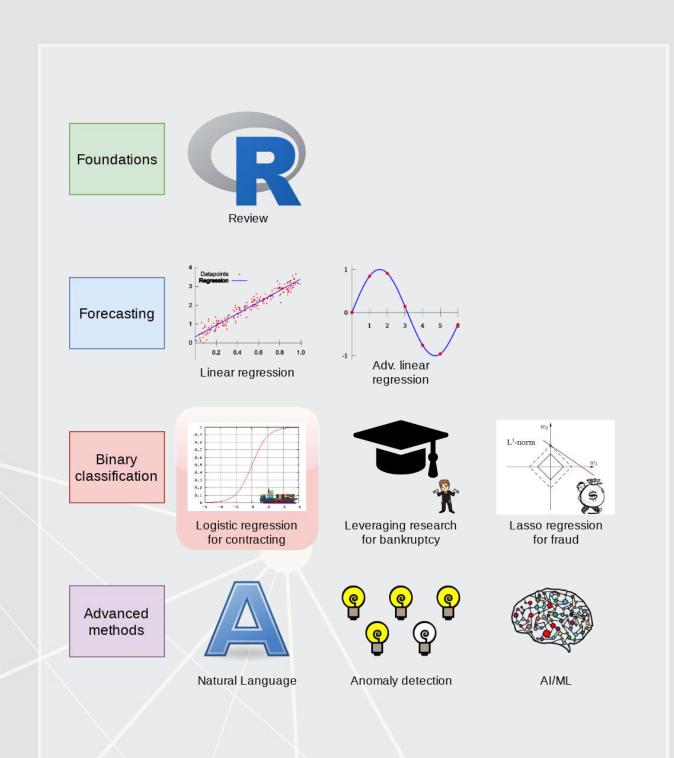

- Theory:
  - Understanding binary problems
- Application:
  - Detecting shipping delays caused by typhoons
- Methodology:
  - Logistic regression
  - Spatial visualization

### Datacamp

- Explore on your own
- No specific required class this week

### Assignment 2

- Looking at Singaporean retail firms
  - Mostly focused on time and cyclicality
  - Some visualization
  - A little of what we cover today
- Optional:
  - You can work in pairs on this assignment
    - If you choose to do this, please only make 1 submission and include both your names on the submission

### Binary outcomes

### What are binary outcomes?

- Thus far we have talked about events with continuous outcomes
  - Revenue: Some positive number
  - Earnings: Some number
  - ROA: Some percentage
- Binary outcomes only have two possible outcomes
  - Did something happen, yes or no?
  - Is a statement true or false?

### Accounting examples of binary outcomes

- Financial accounting:
  - Will the company's earnings meet analysts' expectations?
  - Will the company have positive earnings?
- Managerial accounting:
  - Will we have \_\_\_\_ problem with our supply chain?
  - Will our customer go bankrupt?
- Audit:
  - Is the company committing fraud?
- Taxation:
  - Is the company too aggressive in their tax positions?

We can assign a probability to any of these

### Regression approach: Logistic regression

- When modeling a binary outcome, we use logistic regression
  - A.k.a. logit model
- The logit function is  $logit(x) = \log\left(\frac{x}{1-x}\right)$ 
  - Also called log odds

$$\log\left(rac{ ext{Prob}(y=1|X)}{1- ext{Prob}(y=1|X)}
ight) = lpha + eta_1 x_1 + eta_2 x_2 + \ldots + arepsilon$$

There are other ways to model this though, such as probit

### Implementation: Logistic regression

The logistic model is related to our previous linear models as such:

Both linear and logit models are under the class of General Linear Models (GLMs)

- To regress a GLM, we use the glm() command.
  - In fact, the lm() command we have been using is actually glm()
     when you specify the option family=gaussian
- To run a logit regression:

```
mod <- glm(y ~ x1 + x2 + x3 + ..., data=df, family=binomial)
summary(mod)</pre>
```

family=binomial is what sets the model to be a logit

### Interpreting logit values

- The sign of the coefficients means the same as before
  - +: *increases* the likelihood of *y* occurring
  - -: decreases the likelihood of y occurring
- The level of a coefficient is different
  - The relationship isn't linear between  $x_i$  and y now
  - Instead, coefficients are in log odds
    - Thus,  $e^{\beta_i}$  gives you the *odds*, o
- You can interpret the odds for a coefficient
  - Increased by [o-1]%
- You need to sum all relevant log odds before converting to a probability!

### Odds vs probability

We have the following 10 objects: The **probability** of green is: 3/10 The **odds** of green is: 3 to 7

### **Example logit regression**

Do holidays increase the likelihood that a department more than doubles its store's average weekly sales across departments?

Holidays increase the odds... but by how much?

### Logistic regression interpretation

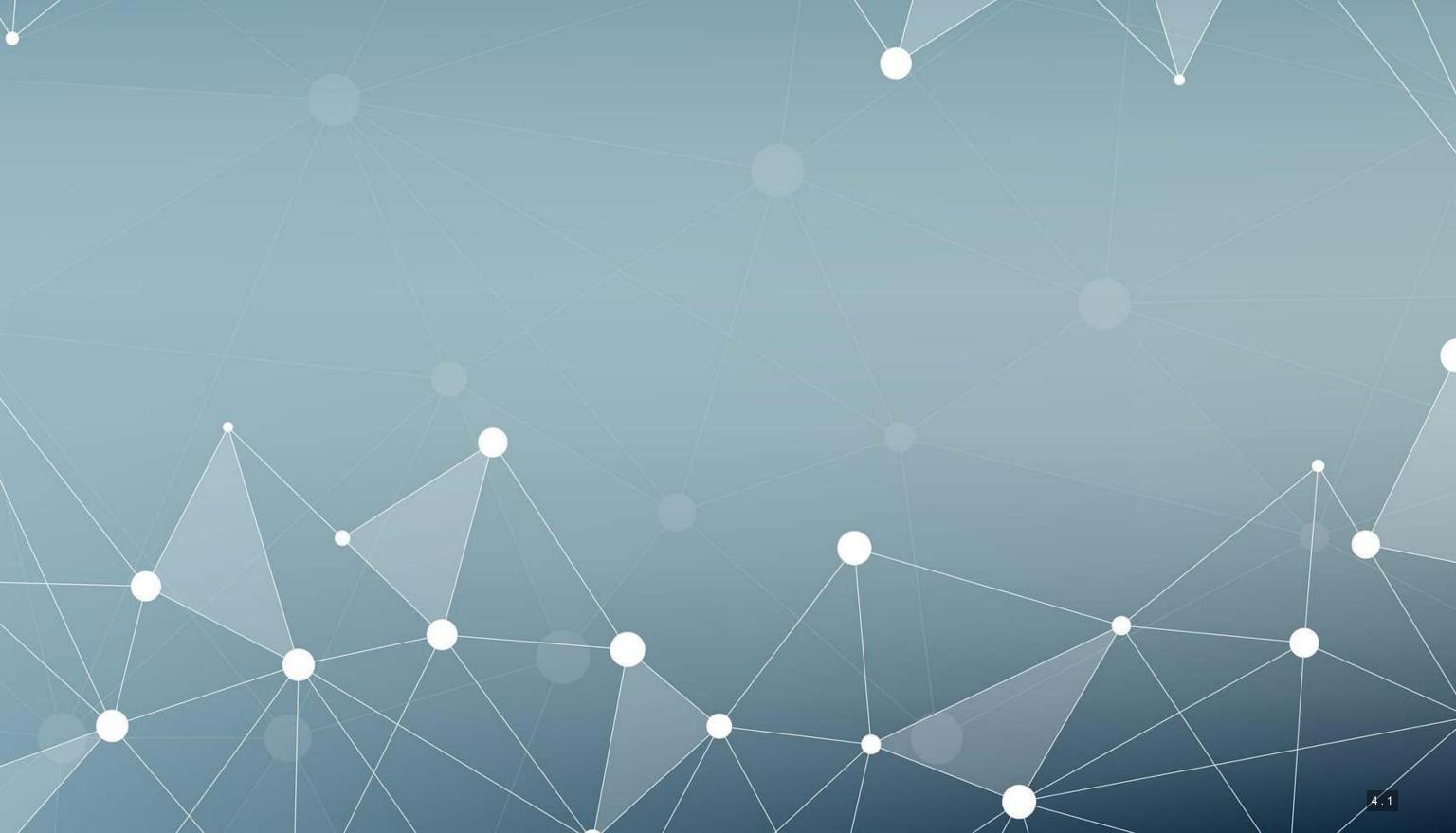

### A simple interpretation

• The model we just saw the following model:

 $logodds(Double\ sales) = -3.44 + 0.54 Is Holiday$ 

- There are two ways to interpret this:
  - 1. Coefficient by coefficient
  - 2. In total

### Interpretting specific coefficients

 $logodds(Double\ sales) = -3.44 + 0.54 Is Holiday$ 

- Interpreting specific coefficients is easiest done manually
- Odds for the IsHoliday coefficient are exp (0.54) = 1.72
  - This means that having a holiday modifies the baseline (i.e., non-Holiday) odds by 1.72 to 1
    - Where 1 to 1 is considered no change
  - Baseline is 0.032 to 1

```
# Automating the above:
exp(coef(fit))
```

```
## (Intercept) IsHolidayTRUE
## 0.03184725 1.71367497
```

### Interpretting in total

- It is important to note that log odds are additive
  - So, calculate a new log odd by plugging in values for variables and adding it all up
    - Holiday: -3.44 + 0.54 \* 1 = -2.9
    - No holiday: -3.44 + 0.54 \* 0 = -3.44
- Then calculate odds and log odds like before
  - With holiday: exp(-2.9) = 0.055
  - Without holiday: exp(-3.44) = 0.032
  - Ratio of holiday to without: 1.72!
    - This is the individual log odds for holiday

We need to specify values to calculate log odds in total

### Converting to probabilities

We can calculate a probability at any given point using the log odds

$$Probability = rac{log \, odds}{log \, odds + 1}$$

- Probability of double sales...
  - With a holiday: 0.055 / (0.55 + 1) = 0.052
  - Without a holiday: 0.032 / (0.032 + 1) = 0.031

These are easier to interpret, but require specifying values

### Using predict() to simplify it

- predict() can calculate log odds and probabilities for us with minimal effort
  - Specify type="response" to get probabilities

```
test_data <- as.data.frame(IsHoliday = c(0,1))
predict(model, test_data) # log odds

## [1] -3.44 -2.90

predict(model, test_data, type="response") #probabilities

## [1] 0.03106848 0.05215356</pre>
```

- Here, we see the baseline probability is 3.1%
- The probability of doubling sales on a holiday is higher, at 5.2%

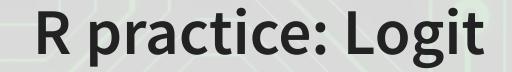

- A continuation of last week's practices answering:
  - Is Walmart more likely to see a year over year decrease in quarterly revenue during a recession?
- Practice using mutate() and glm()
- Do exercises 1 and 2 in today's practice file
  - R Practice
  - Shortlink: rmc.link/420r4

## Logistic regression interpretation redux

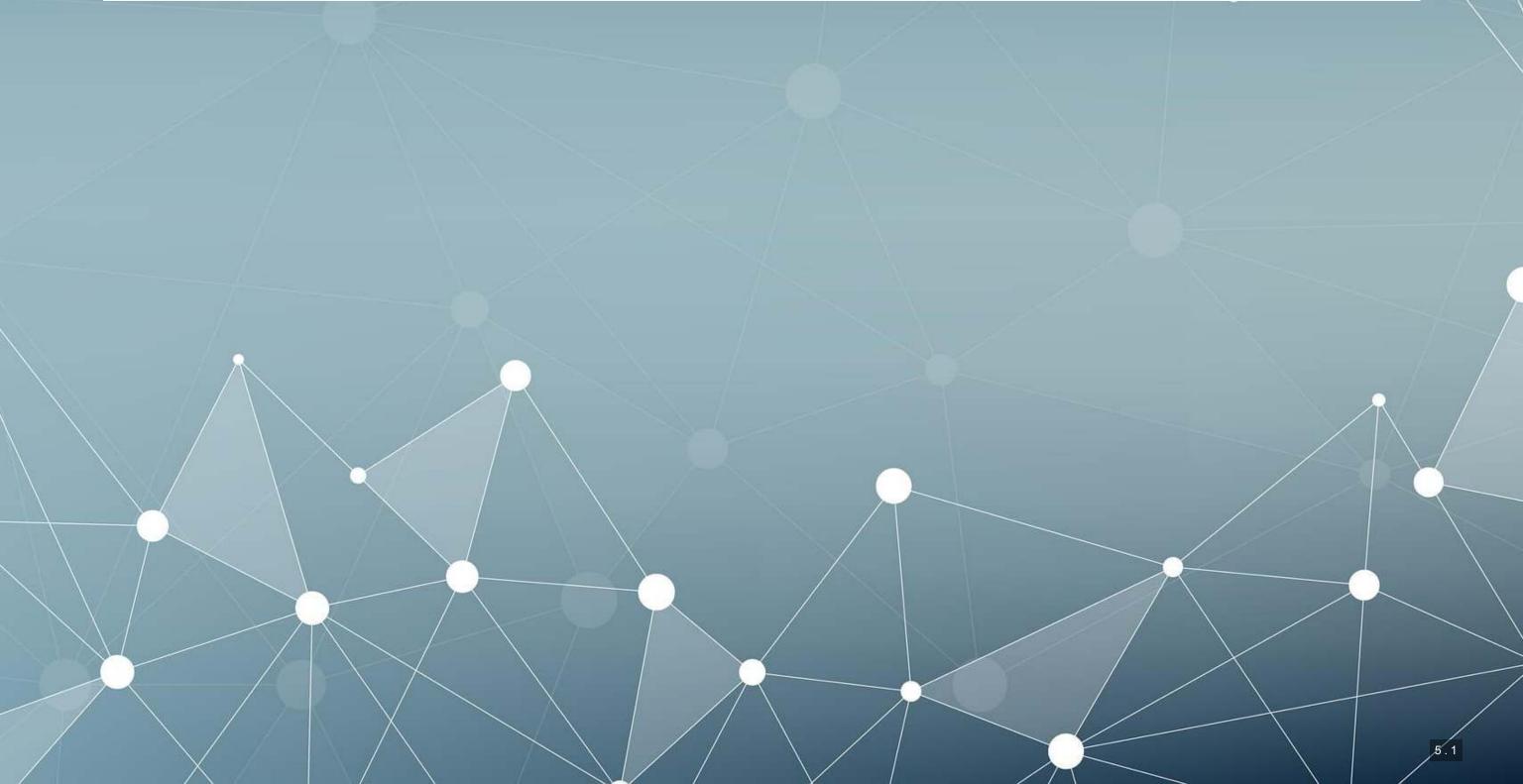

### What about more complex models?

- Continuous inputs in the model
  - What values do we pick to determine probabilities?
- Multiple inputs?
  - We can scale up what we did, but things get messy
    - Mathematically, the inputs get interacted within the inner workings of logit...
      - So the impact of each input depends on the values of the others!

### Consider this model

model2 <- glm(double ~ IsHoliday + Temperature + Fuel\_Price, data=df, family=binom summary(model2)

```
##
## Call:
## glm(formula = double ~ IsHoliday + Temperature + Fuel Price,
      family = binomial, data = df)
##
##
## Deviance Residuals:
      Min 10 Median
                                 30
                                        Max
## -0.4113 -0.2738 -0.2464 -0.2213 2.8562
## Coefficients:
                 Estimate Std. Error z value Pr(>|z|)
##
## (Intercept) -1.7764917 0.0673246 -26.39 <2e-16 ***
## IsHolidayTRUE 0.3704298 0.0284395 13.03 <2e-16 ***
## Temperature -0.0108268 0.0004698 -23.04 <2e-16 ***
## Fuel Price -0.3091950 0.0196234 -15.76 <2e-16 ***
## ---
## Signif. codes: 0 '*** 0.001 '** 0.01 '* 0.05 '.' 0.1 ' ' 1
##
## (Dispersion parameter for binomial family taken to be 1)
##
      Null deviance: 120370 on 421569 degrees of freedom
##
```

### Odds and probabilities

```
# Odds
exp(coef(model2))
##
     (Intercept) IsHolidayTRUE
                                 Temperature
                                                Fuel Price
##
                                                 0.7340376
       0.1692308
                     1.4483570
                                   0.9892316
# Typical September days
hday sep <- mean(predict(model2, filter(df, IsHoliday, month==9), type="respons"
no hday sep <- mean(predict(model2, filter(df, !IsHoliday, month==9), type="respo
# Typical December days
hday dec
          <- mean (predict (model2, filter (df, IsHoliday, month==12), type="respon
no hday dec <- mean(predict(model2, filter(df, !IsHoliday, month==12), type="resp
html df(data.frame(Month=c(9,9,12,12),
                   IsHoliday=c(FALSE, TRUE, FALSE, TRUE),
                   Probability=c(no hday sep, hday sep, no hday dec, hday dec)))
```

| Month | IsHoliday | Probability |  |  |  |
|-------|-----------|-------------|--|--|--|
| 9     | FALSE     | 0.0266789   |  |  |  |
| 9     | TRUE      | 0.0374761   |  |  |  |
| 12    | FALSE     | 0.0398377   |  |  |  |
| 12    | TRUE      | 0.0586483   |  |  |  |

### A bit easier: Marginal effects

Marginal effects tell us the average change in our output for a change of 1 to an input

- The above definition is very similar to how we interpret linear regression coefficients
  - The only difference is the word average the effect changes a bit depending on the input data
- Using margins, we can calculate marginal effects
- There are a few types that we could calculate:
  - An Average Marginal Effect tells us what the average effect of an input is across all values in our data
    - This is the default method in the package
  - We can also specify a specific value to calculate marginal effects at (like with our probabilities last slides)

### Marginal effects in action

```
# Calculate AME marginal effects
library (margins)
m <- margins (model2)
m

## Temperature Fuel_Price IsHoliday
## -0.0003377 -0.009644 0.01334</pre>
```

- A holiday increase the probability of doubling by a flat 1.33%
  - Not too bad when you consider that the probability of doubling is 3.23%
- If the temperature goes up by 1°F (0.55°C), the probability of doubling changes by -0.03%
- If the fuel price increases by 1 USD for 1 gallon of gas, the probability of doubling changes by -0.96%

### margins niceties

 We can get some extra information about our marginal effects through summary():

```
summary(m) %>%
html df()
```

| factor      | AME        | SE        | Z         | р | lower      | upper      |
|-------------|------------|-----------|-----------|---|------------|------------|
| Fuel_Price  | -0.0096438 | 0.0006163 | -15.64800 | 0 | -0.0108517 | -0.0084359 |
| IsHoliday   | 0.0133450  | 0.0011754 | 11.35372  | 0 | 0.0110413  | 0.0156487  |
| Temperature | -0.0003377 | 0.0000149 | -22.71255 | 0 | -0.0003668 | -0.0003085 |

- Those p-values work just like with our linear models
- We also get a confidence interval
  - Which we can plot!

### Plotting marginal effects

```
plot(m, which=summary(m) $factor)
```

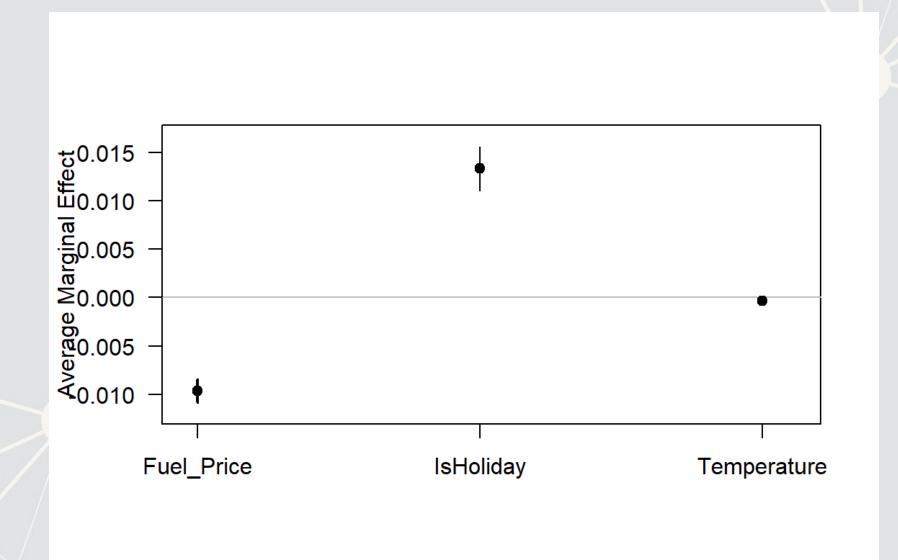

Note: The which... part is absolutely necessary at the moment due to a bug in the package

### Marginal effects at a specified value

| factor      | IsHoliday | AME        | SE        | Z         | p | lower      | upper      |
|-------------|-----------|------------|-----------|-----------|---|------------|------------|
| Fuel_Price  | FALSE     | -0.0093401 | 0.0005989 | -15.59617 | 0 | -0.0105139 | -0.0081664 |
| Fuel_Price  | TRUE      | -0.0131335 | 0.0008717 | -15.06650 | 0 | -0.0148420 | -0.0114250 |
| Temperature | FALSE     | -0.0003271 | 0.0000146 | -22.46024 | 0 | -0.0003556 | -0.0002985 |
| Temperature | TRUE      | -0.0004599 | 0.0000210 | -21.92927 | 0 | -0.0005010 | -0.0004188 |

| factor    | Temperature | AME       | SE        | Z        | p | lower     | upper     |
|-----------|-------------|-----------|-----------|----------|---|-----------|-----------|
| IsHoliday | 0           | 0.0234484 | 0.0020168 | 11.62643 | 0 | 0.0194955 | 0.0274012 |
| IsHoliday | 20          | 0.0194072 | 0.0016710 | 11.61387 | 0 | 0.0161320 | 0.0226824 |
| IsHoliday | 40          | 0.0159819 | 0.0013885 | 11.51001 | 0 | 0.0132604 | 0.0187033 |
| IsHoliday | 60          | 0.0131066 | 0.0011592 | 11.30623 | 0 | 0.0108345 | 0.0153786 |
| IsHoliday | 80          | 0.0107120 | 0.0009732 | 11.00749 | 0 | 0.0088046 | 0.0126193 |
| IsHoliday | 100         | 0.0087305 | 0.0008213 | 10.62977 | 0 | 0.0071207 | 0.0103402 |

# Today's Application: Shipping delays

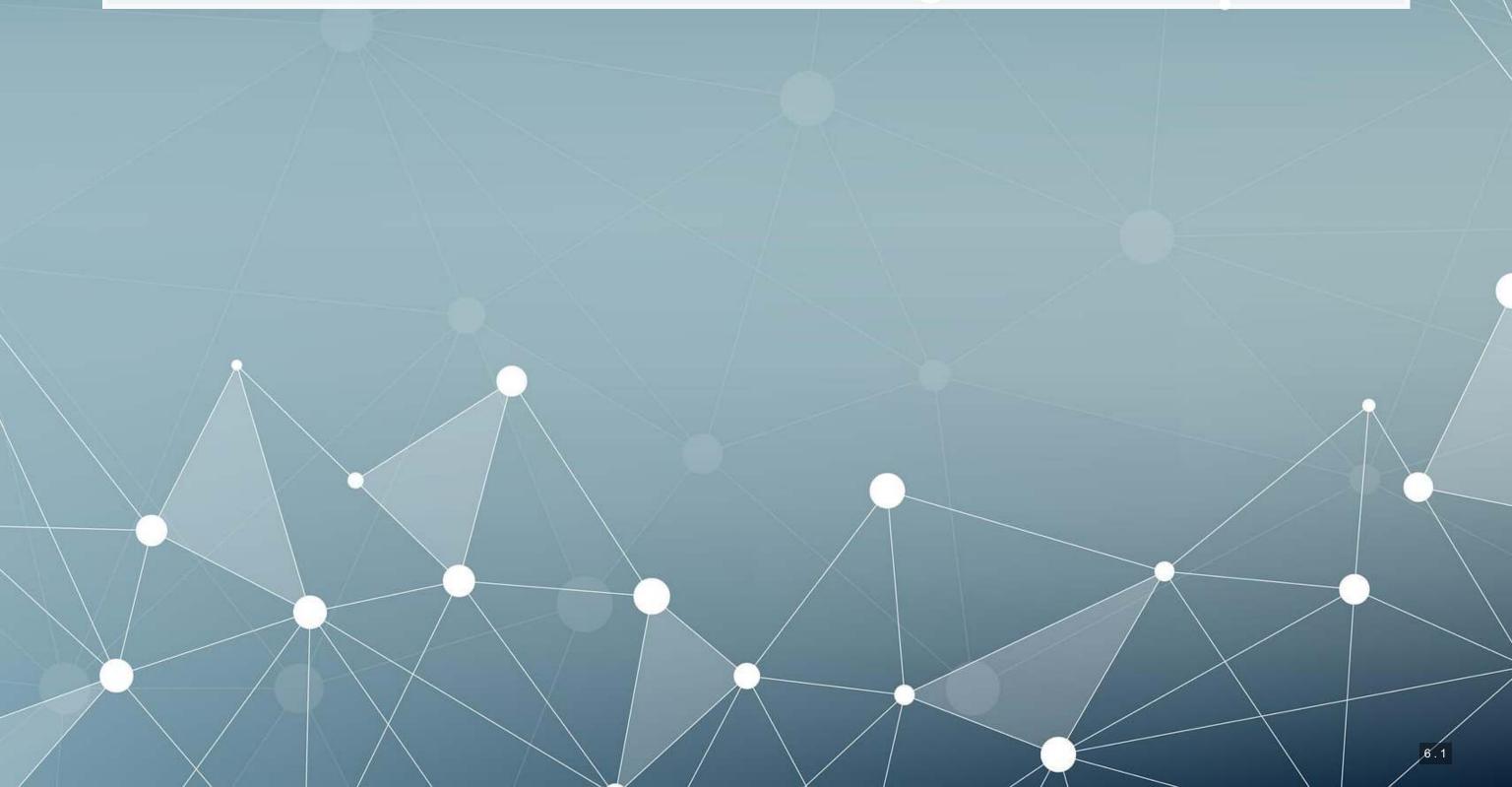

### The question

Can we leverage global weather data to predict shipping delays?

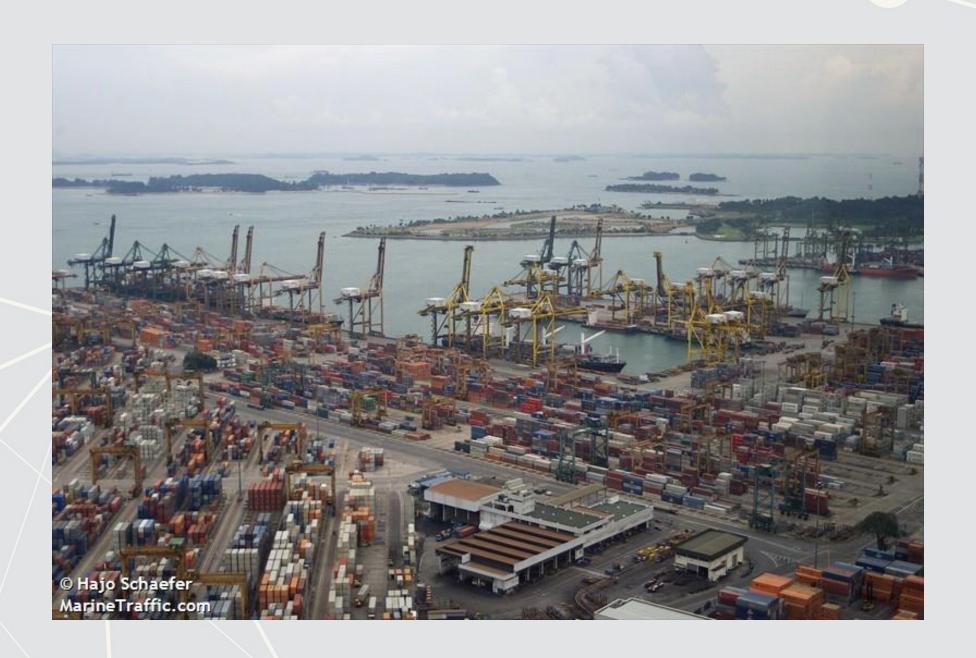

### A bit about shipping data

- WRDS doesn't have shipping data
- There are, however, vendors for shipping data, such as:

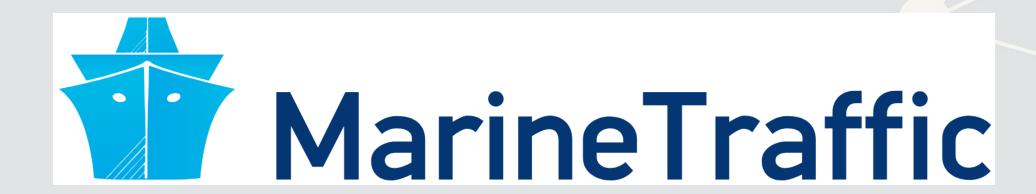

- They pretty much have any data you could need:
  - Over 650,000 ships tracked using ground and satellite based AIS
    - AIS: Automatic Identification System
  - Live mapping
  - Weather data
  - Fleet tracking
  - Port congestion
  - Inmarsat support for ship operators

### What can we see from naval data?

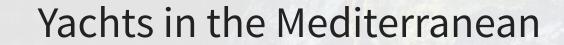

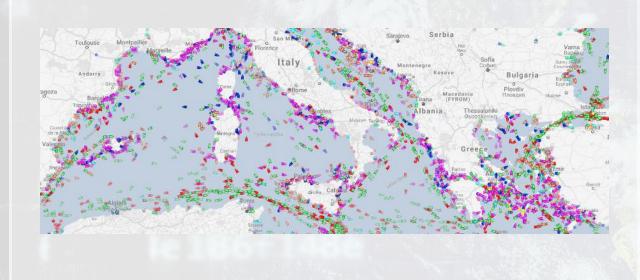

### Oil tankers in the Persian gulf

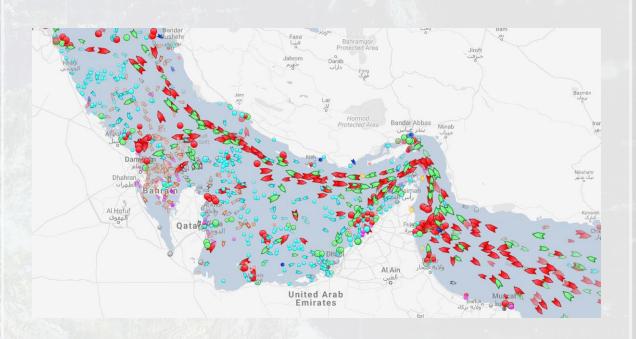

### What can we see from naval data?

### Shipping route via the Panama canal

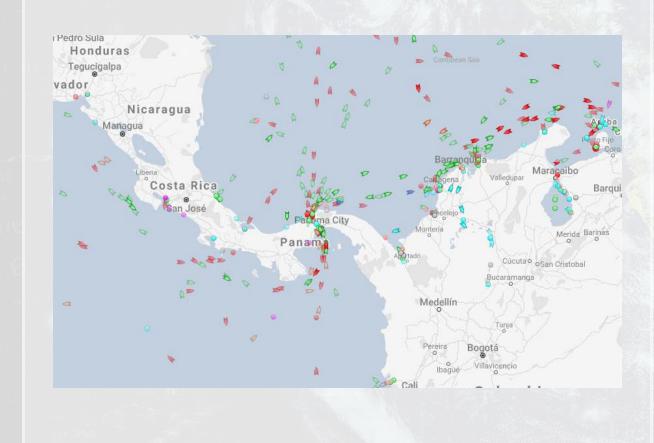

### River shipping on the Mississippi river, USA

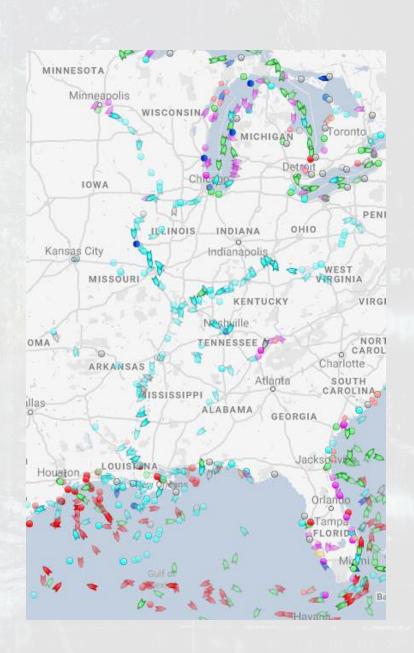

### What can we see from naval data?

Busiest ports by containers and tons (Shanghai & Ningbo-Zhoushan, China)

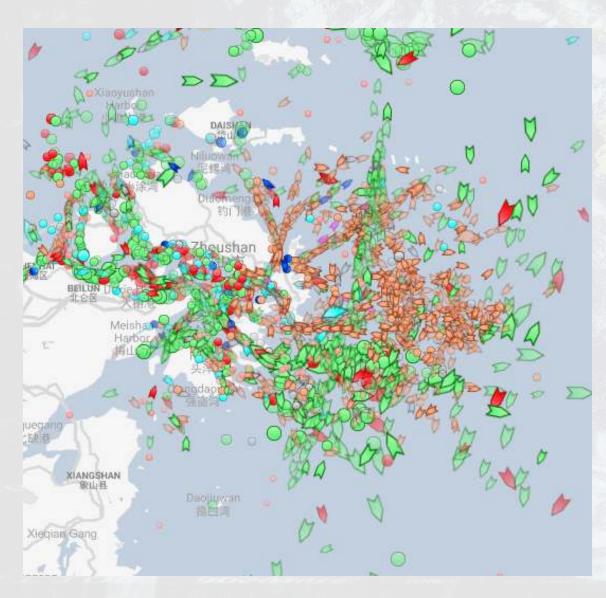

Busiest port for transshipment (Singapore)

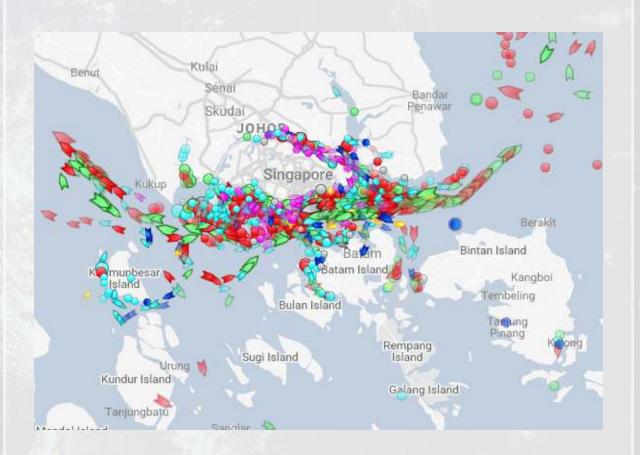

### **Examining Singaporean owned ships**

Singaporean owned container and tanker ships, August 31, 2018

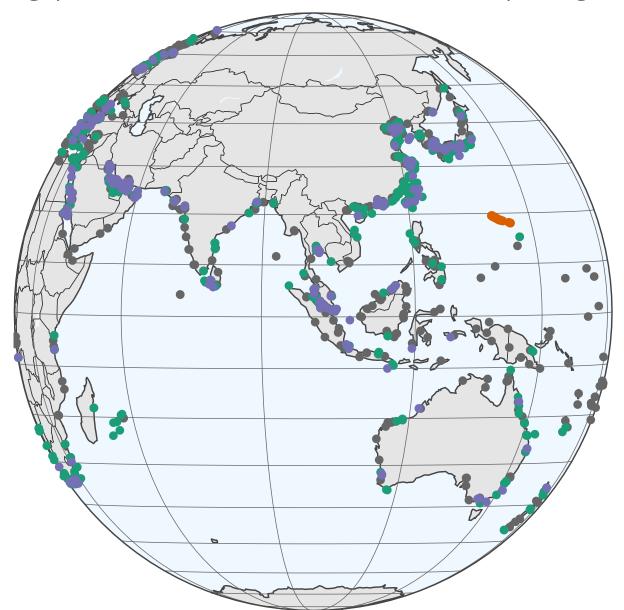

- Port
- Cargo
- Tanker
- TYPHOON

#### Code for last slide's map

- plot\_geo() is from plotly
- add\_markers() adds points to the map
- layout () adjusts the layout
- Within geo, a list, the following makes the map a globe
  - projection=list(type="orthographic")

# Singaporean ship movement

Link to ship movement animation

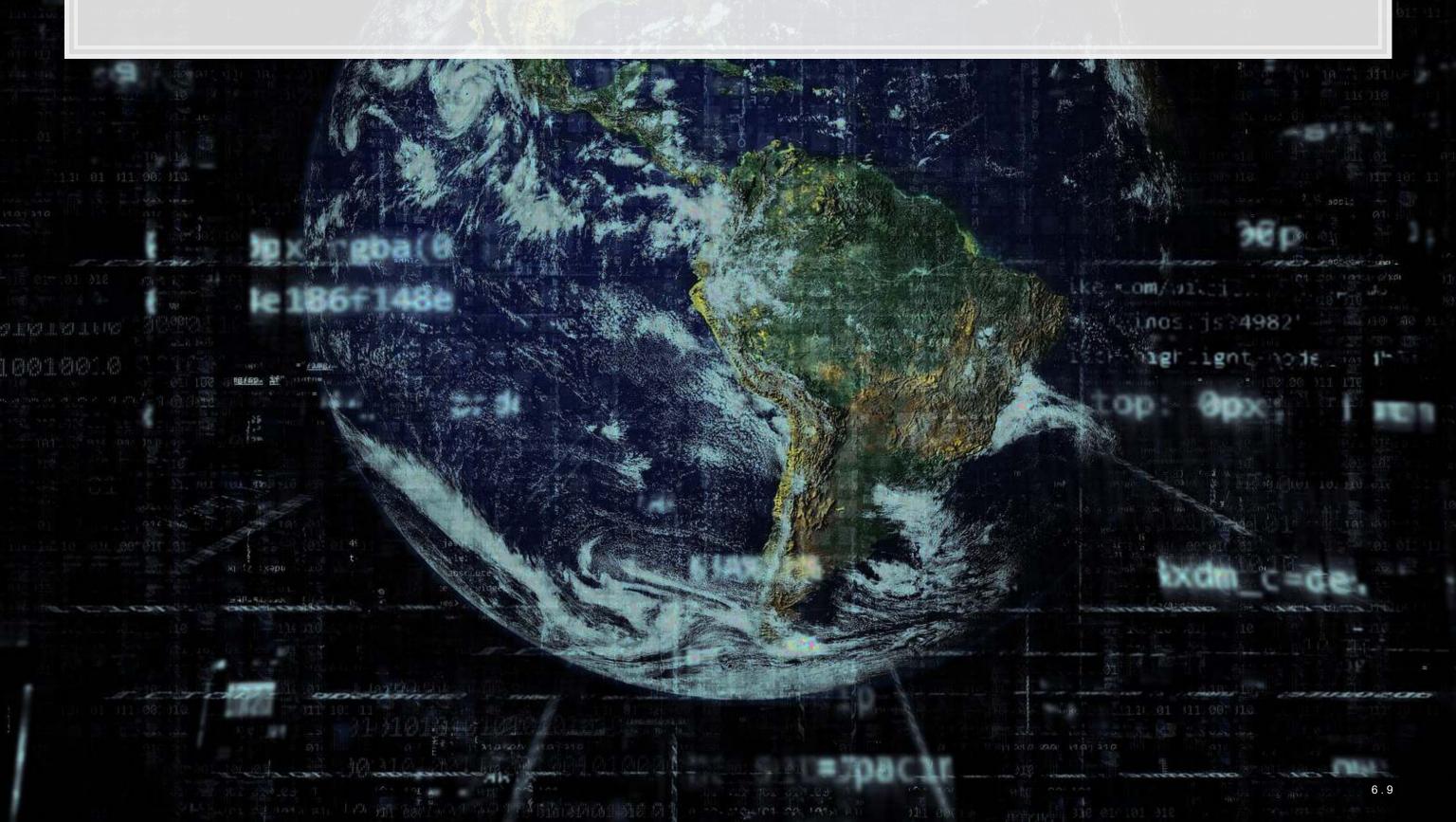

#### Code for last slide's map

- world1 contains the map data
- geom\_sf() plots map data passed to ggplot()
- geom\_point() plots ship locations as longitude and latitude
- ggplotly() converts the graph to html and animates it
  - Animation follows the frame aesthetic

# What might matter for shipping?

What observable events or data might provide insight as to whether a naval shipment will be delayed or not?

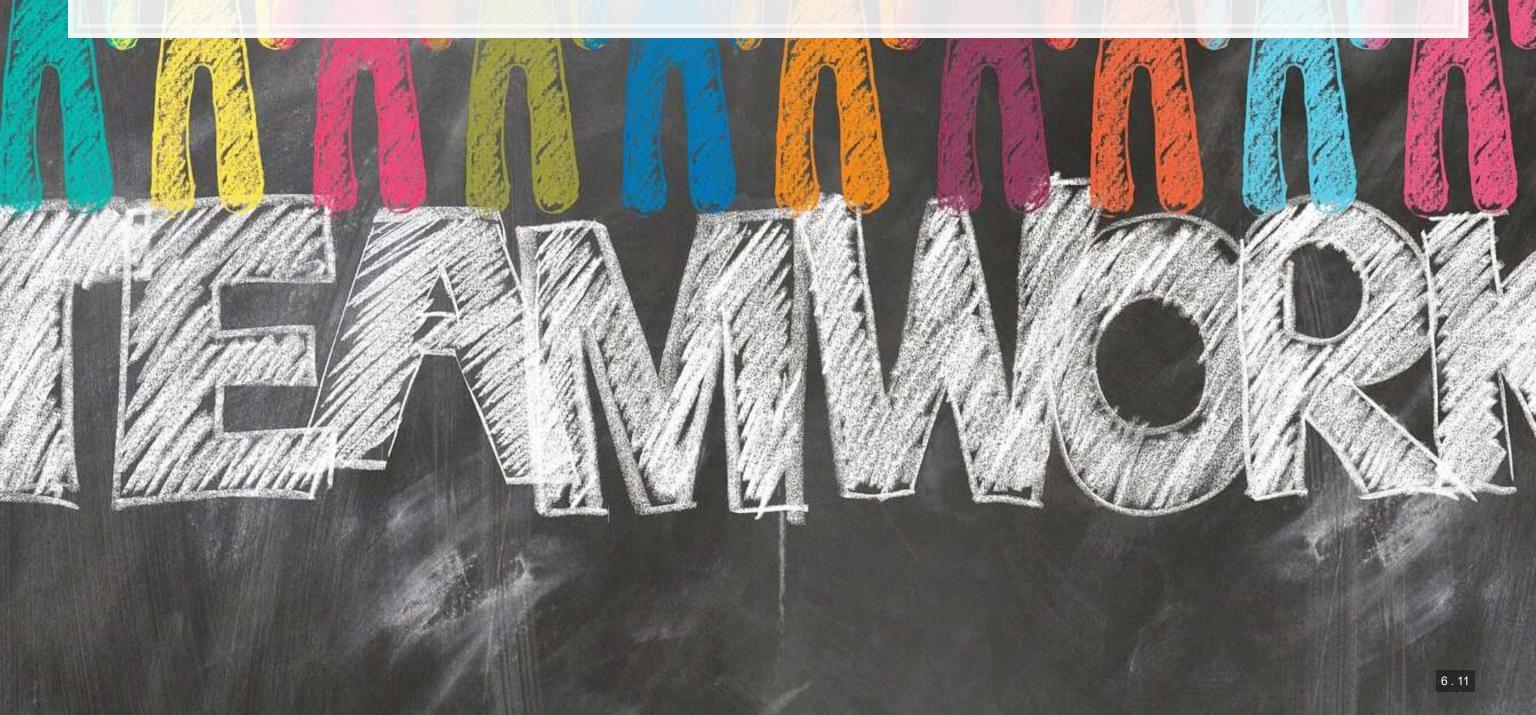

# **Typhoon Jebi**

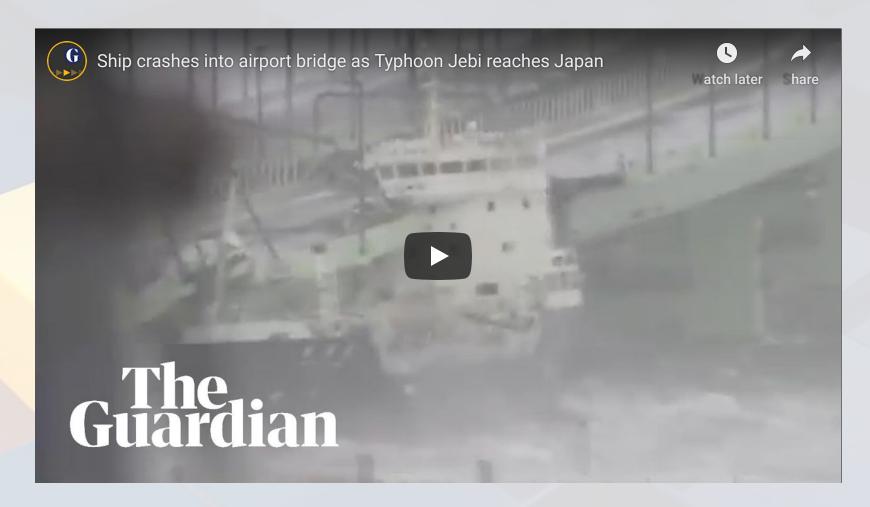

link

# Typhoons in the data

Singaporean container/tanker ships, September 4, 2018, evening

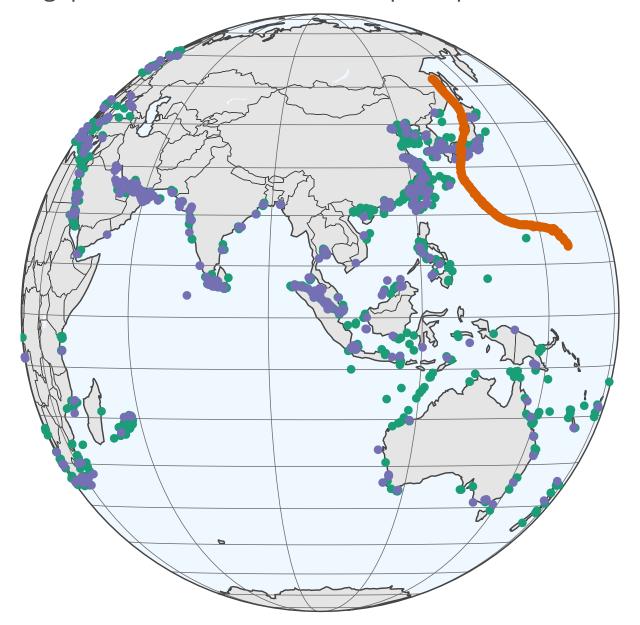

- Cargo
- Tanker
- Typhoon Jebi

## Code for last slide's map

This map is made the same way as the first map

# Typhoons in the data using leaflet

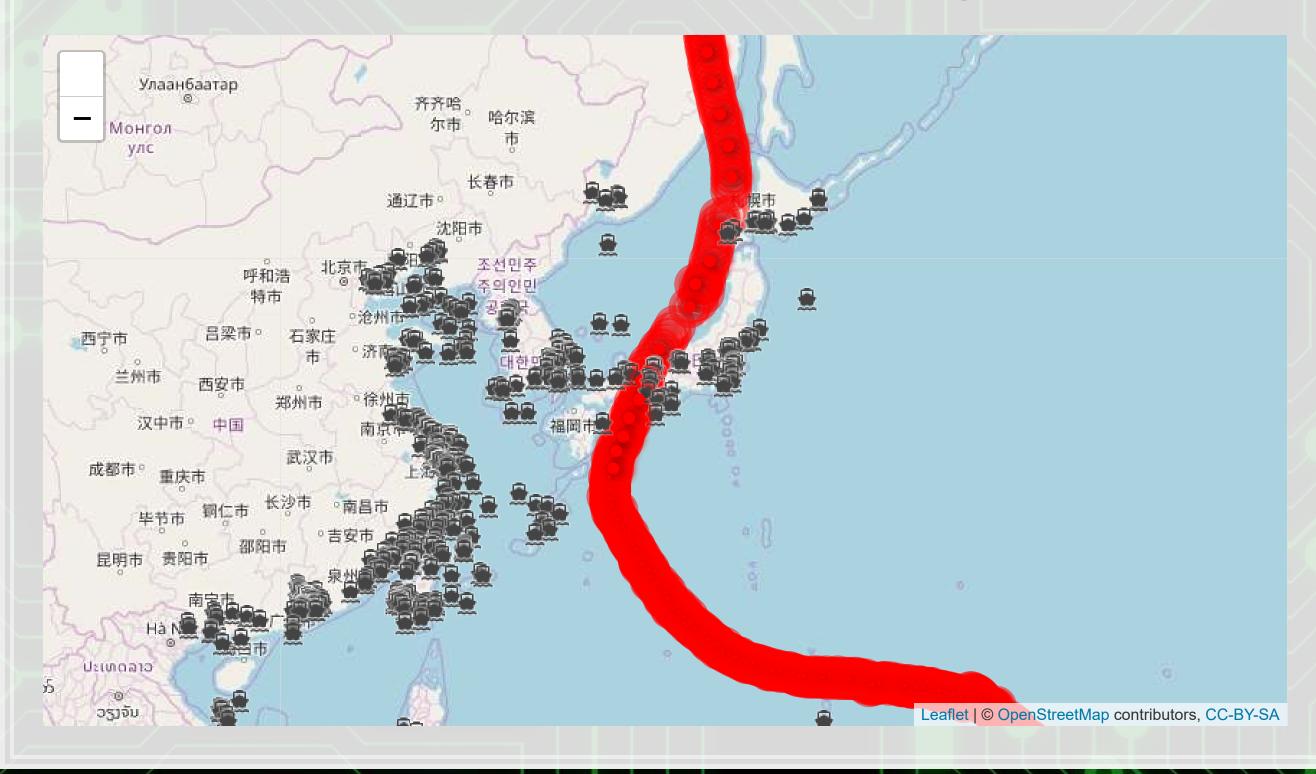

#### Code for last slide's map

```
library(leaflet)
library(leaflet.extras)
# typhoon icons
icons <- pulseIcons(color='red',</pre>
  heartbeat = ifelse(typhoon Jebi$intensity vmax > 150/1.852, 0.8,
    ifelse(typhoon$intensity vmax < 118/1.852, 1.6, 1.2)),
  iconSize=ifelse(typhoon Jebi$intensity vmax > 150/1.852, 5,
    ifelse(typhoon Jebi$intensity vmax < 118/1.852, 2, 3)))</pre>
# ship icons
shipicons <- iconList(</pre>
  ship = makeIcon("../Figures/ship.png", NULL, 18, 18)
leaflet() %>%
  addTiles() %>%
  setView(lng = 136, lat = 34, zoom=4) %>%
  addPulseMarkers (data=typhoon Jebi[seq(1,nrow(typhoon Jebi),5),], lng=~lon,
                  lat=~lat, label=~date, icon=icons) %>%
  addCircleMarkers (data=typhoon Jebi[typhoon Jebi$intensity vmax > 150/1.852,],
    lng=~lon, lat=~lat,stroke = TRUE, radius=3, color="red", label=~date) %>%
```

### R Practice on mapping

- Practice mapping typhoon data
  - 1 map using plotly
  - 1 map using leaflet
- Practice using plotly and leaflet
  - No practice using ggplot2 as sf is missing on DataCamp light
    - And sf can be tough to install for anyone on a Mac
- Do exercises 3 and 4 in today's practice file
  - R Practice
  - Shortlink: rmc.link/420r4

# Predicting delays due to typhoons

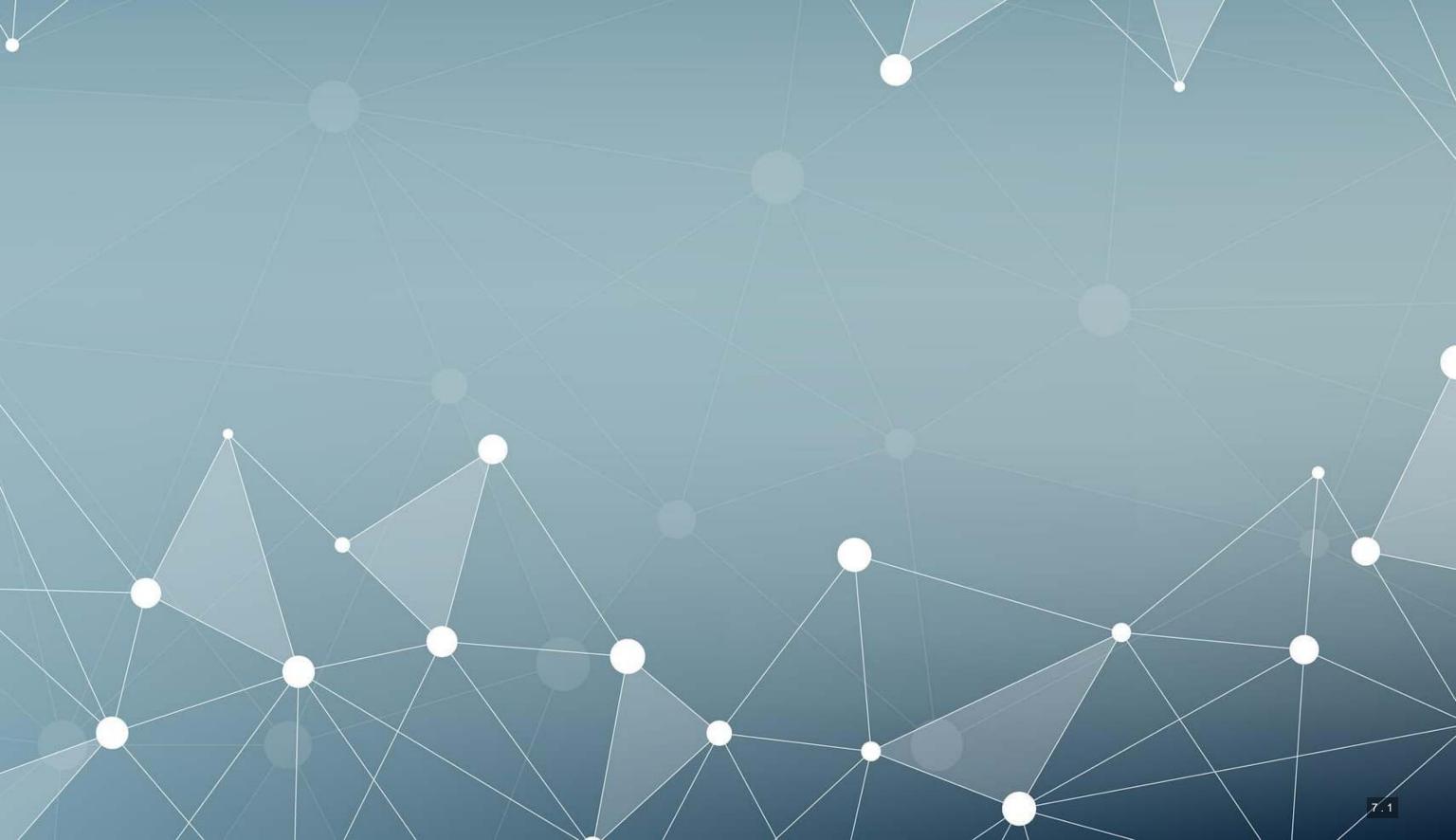

#### Data

- If the ship will report a delay of at least 3 hours some time in the next
   12-24 hours
- What we have:
  - Ship location
  - Typhoon location
  - Typhoon wind speed

We need to calculate distance between ships and typhoons

#### Distance for geo

- There are a number of formulas for this
  - Haversine for a simple calculation
  - Vincenty's formulae for a complex, incredibly accurate calculation
    - Accurate within 0.5mm
- Use distVincentyEllipsoid() from geosphere to get a reasonably quick and accurate calculation
  - Calculates distance between two sets of points, x and y, structured as matrices
  - Matrices must have longitude in the first column and latitude in the second column
  - Provides distance in meters by default

```
library(geosphere)
x <- as.matrix(df3[,c("lon","lat")]) # ship location
y <- as.matrix(df3[,c("ty_lon","ty_lat")]) # typhoon location

df3$dist_typhoon <- distVincentyEllipsoid(x, y) / 1000</pre>
```

#### Clean up

Some indicators to cleanly capture how far away the typhoon is

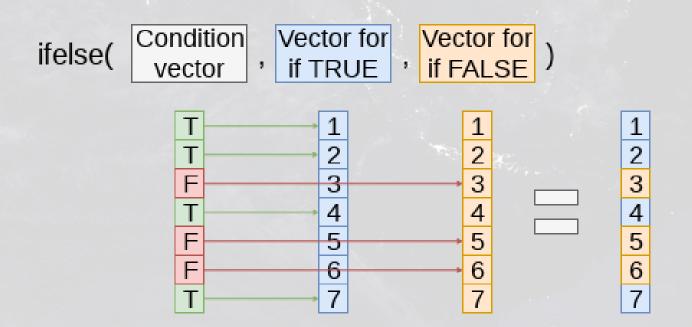

### Do typhoons delay shipments?

```
##
## Call:
## glm(formula = delayed ~ typhoon 500 + typhoon 1000 + typhoon 2000,
      family = binomial, data = df3)
##
##
## Deviance Residuals:
               10 Median
      Min
                                30
                                        Max
## -0.2502 -0.2261 -0.2261 -0.2261 2.7127
##
## Coefficients:
##
              Estimate Std. Error z value Pr(>|z|)
## (Intercept) -3.65377 0.02934 -124.547 <2e-16 ***
## typhoon 500 0.14073 0.16311 0.863 0.3883
## typhoon 1000 0.20539 0.12575 1.633 0.1024
## typhoon 2000 0.16059 0.07106 2.260 0.0238 *
## ---
## Signif. codes: 0 '***' 0.001 '**' 0.01 '*' 0.05 '.' 0.1 ' ' 1
##
## (Dispersion parameter for binomial family taken to be 1)
##
##
      Null deviance: 14329 on 59184 degrees of freedom
```

#### It appears so!

#### Interpretation of coefficients

```
odds1 <- exp(coef(fit1))
odds1

## (Intercept) typhoon_500 typhoon_1000 typhoon_2000
## 0.02589334 1.15111673 1.22800815 1.17420736</pre>
```

 Ships 1,000 to 2,000 km from a typhoon have a 17% increased odds of having a delay

```
m1 <- margins(fit1)
summary(m1)

## factor AME SE z p lower upper
## typhoon_1000 0.0052 0.0032 1.6322 0.1026 -0.0010 0.0115
## typhoon_2000 0.0041 0.0018 2.2570 0.0240 0.0005 0.0076
## typhoon_500 0.0036 0.0042 0.8626 0.3883 -0.0046 0.0117
```

 Ships 1,000 to 2,000 km from a typhoon have an extra 0.41% chance of having a delay (baseline of 2.61%)

#### What about typhoon intensity?

- Hong Kong's typhoon classification: Official source
  - 1. 41-62 km/h: Tropical depression
  - 2. 63-87 km/h: Tropical storm
  - 3. 88-117 km/h: Severe tropical storm
  - 4. 118-149 km/h: **Typhoon**
  - 5. 150-184 km/h: Severe typhoon
  - 6. 185+km/h: Super typhoon

```
##
## (-1,41] (41,62] (62,87] (87,117] (117,149] (149,999]
## 3398 12039 12615 11527 2255 21141
```

### Typhoon intensity and delays

```
## # A tibble: 10 x 5
##
                        estimate std.error statistic p.value
     term
   <chr>
##
                           <dbl>
                                   <dbl>
                                             <dbl>
                                                    <dbl>
## 1 (Intercept)
                        -3.65
                                   0.0290 - 126.
## 2 typhoon 500:Weak
                        -0.00879 0.213 -0.0413 0.967
## 3 typhoon 500:Moderate 0.715
                                   0.251 2.86 0.00430
                        -8.91 123.
## 4 typhoon 500:Super
                                           -0.0726 0.942
## 5 typhoon 1000:Weak
                      0.250
                                         1.55
                                   0.161
                                                0.121
## 6 typhoon 1000:Moderate 0.123
                                   0.273 0.451 0.652
## 7 typhoon 1000:Super
                       -0.0269
                                  0.414 -0.0648 0.948
                                   0.101 1.80 0.0723
## 8 typhoon 2000:Weak
                       0.182
## 9 typhoon 2000:Moderate 0.0253
                                   0.134
                                            0.189 0.850
## 10 typhoon 2000:Super
                         0.311
                                   0.136
                                            2.29
                                                  0.0217
```

Moderate storms predict delays when within 500km

Super typhoons predict delays when 1,000 to 2,000km away

#### Interpretation of coefficients

- Ships within 500km of a moderately strong storm have 105% higher odds of a delay
- Ships 1,000 to 2,000km from a weak typhoon have 20% higher odds of a delay
- Ships 1,000 to 2,000km from a super typhoon have 37% higher odds of a delay

### Marginal effects

```
m2 <- margins(fit2)
summary(m2) %>%
html_df()
```

| factor       | AME        | SE        | Z          | р         | lower      | upper     |
|--------------|------------|-----------|------------|-----------|------------|-----------|
| Moderate     | 0.0007378  | 0.0006713 | 1.0990530  | 0.2717449 | -0.0005779 | 0.0020535 |
| Super        | -0.0050241 | 0.0860163 | -0.0584087 | 0.9534231 | -0.1736129 | 0.1635647 |
| typhoon_1000 | 0.0035473  | 0.0036186 | 0.9802921  | 0.3269420 | -0.0035450 | 0.0106396 |
| typhoon_2000 | 0.0039224  | 0.0017841 | 2.1985908  | 0.0279070 | 0.0004257  | 0.0074191 |
| typhoon_500  | -0.0440484 | 0.6803640 | -0.0647424 | 0.9483791 | -1.3775373 | 1.2894405 |
| Weak         | 0.0009975  | 0.0005154 | 1.9353011  | 0.0529534 | -0.0000127 | 0.0020077 |

- Delays appear to be driven mostly by 2 factors:
  - 1. A typhoon 1,000 to 2,000 km away from the ship
  - 2. Weak typhoons

# What might matter for shipping?

What other observable events or data might provide insight as to whether a naval shipment will be delayed or not?

- What is the reason that this event or data would be useful in predicting delays?
  - I.e., how does it fit into your mental model?

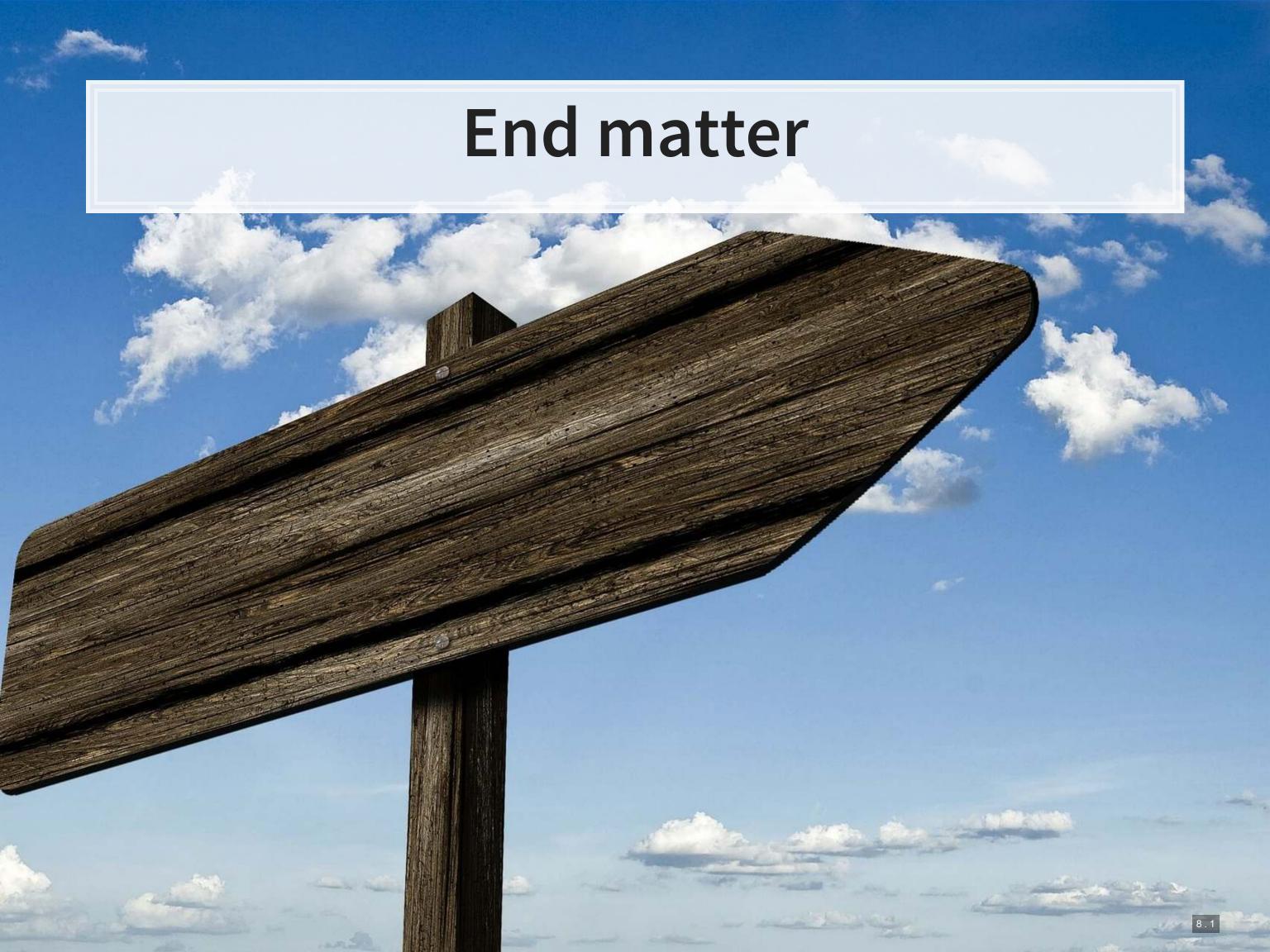

#### For next week

- For next week:
  - Second individual assignment
    - Finish by the end of next Thursday
    - Submit on eLearn
  - Think about who you want to work with for the project

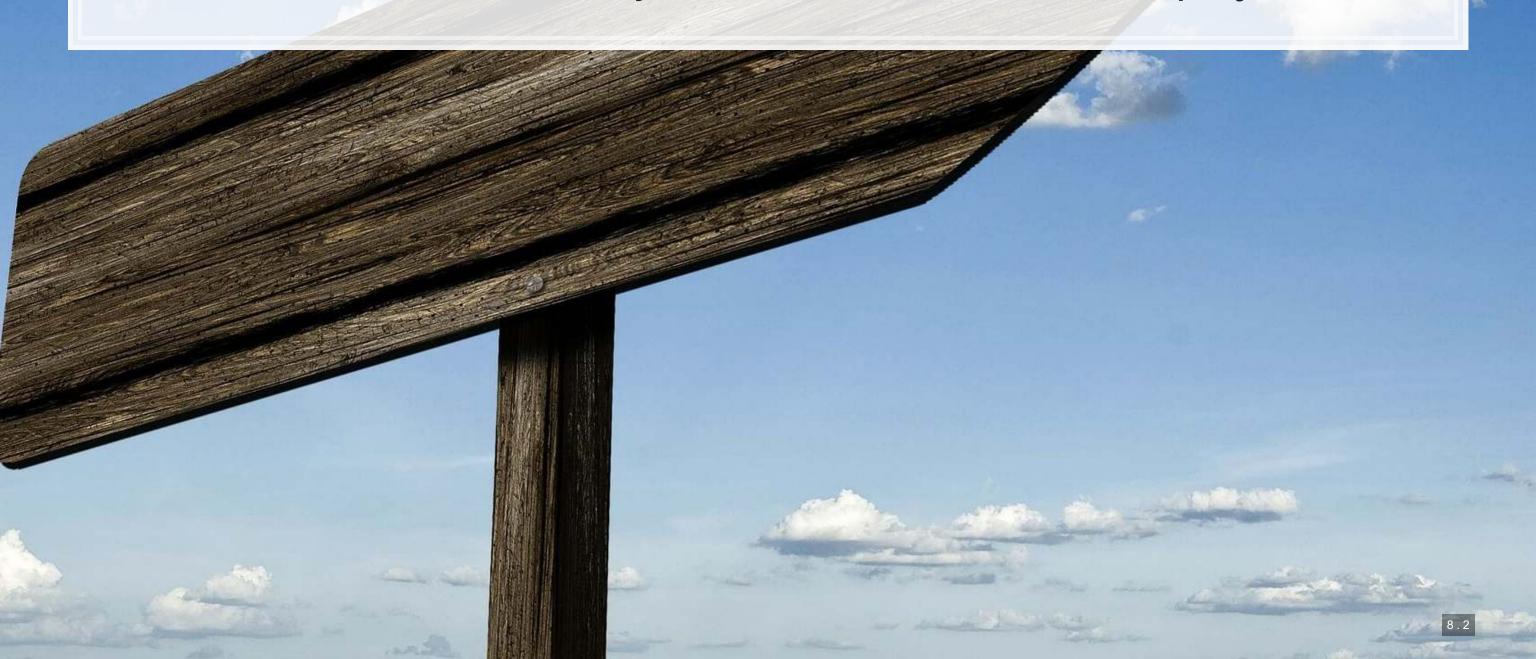

## Packages used for these slides

- broom
- geosphere
- kableExtra
- knitr
- leaflet
- leaflet.extras
- lubridate
- magrittr

- margins
- maps
- maptools
- plotly
- revealjs
- rgeos
- sf
- tidyverse

#### **Custom code**

```
# styling for plotly maps
geo <- list(
 showland = TRUE,
 showlakes = TRUE,
 showcountries = TRUE,
 showocean = TRUE,
 countrywidth = 0.5,
 landcolor = toRGB("grey90"),
 lakecolor = toRGB("aliceblue"),
 oceancolor = toRGB("aliceblue"),
 projection = list(
   type = 'orthographic', # detailed at https://plot.ly/r/reference/#layout-geo-projection
   rotation = list(
    lon = 100,
     lat = 1,
     roll = 0
 lonaxis = list(
   showgrid = TRUE,
   gridcolor = toRGB("gray40"),
   gridwidth = 0.5
 lataxis = list(
   showgrid = TRUE,
   gridcolor = toRGB("gray40"),
   gridwidth = 0.5
```